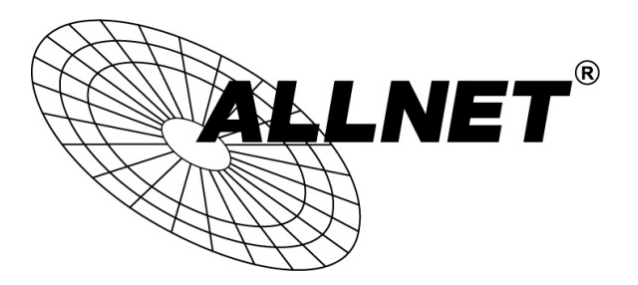

# **ALL1682511 Powerline Adapter**

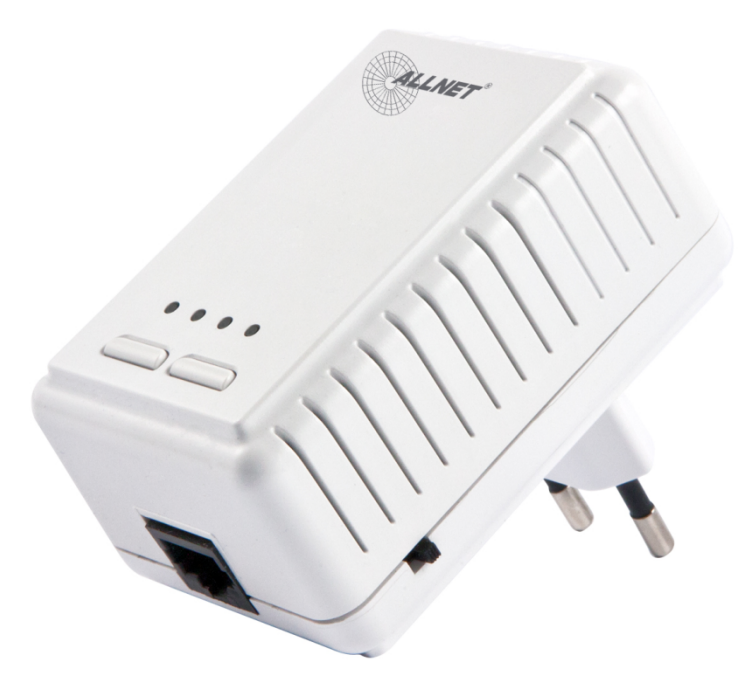

**Teil A**: Hilfestellung um Powerline Adapter zu verbinden (für alle Adaptertypen)

**Teil B**: Hilfestellung zur Konfiguration des ALL1682511 - Powerline/WLAN-Adapter

## **TEIL A : VERBINDUNG DER POWERLINE-ADAPTER HERSTELLEN**

1. Installieren Sie die mitgelieferte Software auf Ihrem PC. (Alternativ zum Download hier: ftp://212.18.29.48/ftp/pub/allnet/powernet/ALL168255/ALL168255-CD.zip oder http://www.allnet.de/downloads.html -> Gerät wählen )

2.Stecken Sie **ALLE** Ihre Powerline-Adapter in eine Mehrfachsteckdose und verbinden Sie einen der Adapter per Netzwerkkabel direkt mit Ihrem PC (siehe Grafik). Eine Internetverbindung ist dabei **nicht notwendig**.

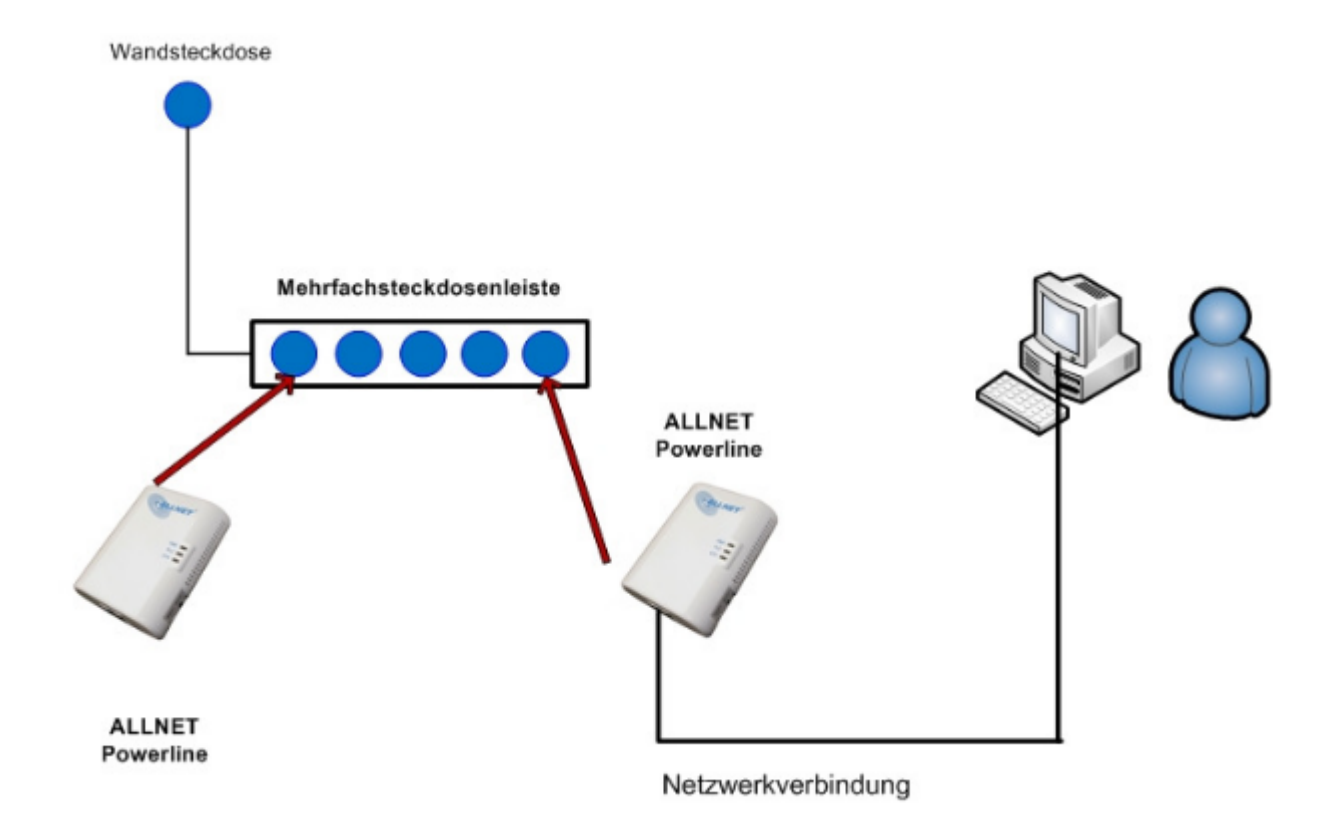

3.Starten Sie das Programm und gehen Sie auf den Reiter Privacy (siehe Grafik unten).

4. Geben Sie einen Netzwerknamen für Ihre Adapter ein und klicken Sie auf *SET ALL DEVICES* sowie zusätzlich auf *SET LOCAL DEVICE ONLY*.

Beachten Sie dabei dass der Netzwerkname auf **ALLEN Geräten** gleich sein muss, möglicherweise müssen Sie diese Prozedur mehrmals durchführen.

Sollte sich keine Verbindung nach dem ersten Versuch aufbauen empfiehlt es sich **alle Adapter jeweils per LAN-Kabel** anzuschließen und anschließend den Netzwerknamen zu bestätigen.

Der Standard-Name ist "HomeplugAV", aus Sicherheitsgründen ist ein eigens vergebener Name zu empfehlen. Mehr dazu finden Sie der Anleitung zum Gerät. (Ausführliche deutsche Anleitung zum Programm:

ftp://212.18.29.48/ftp/pub/allnet/powernet/all168205/ALL16820x\_Manual\_DE.pdf )

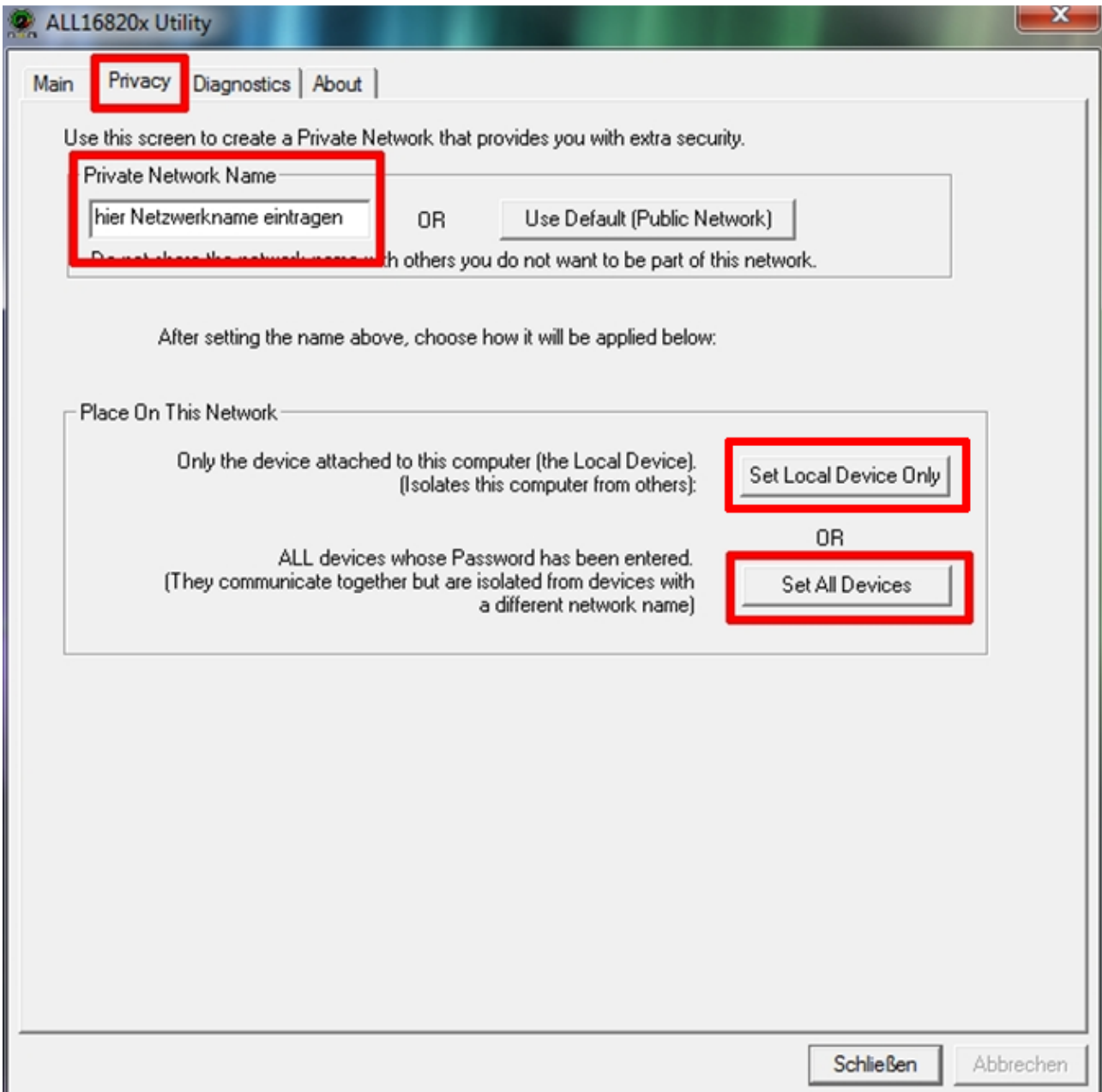

Alternativ: Oberfläche der neuen Programmversion

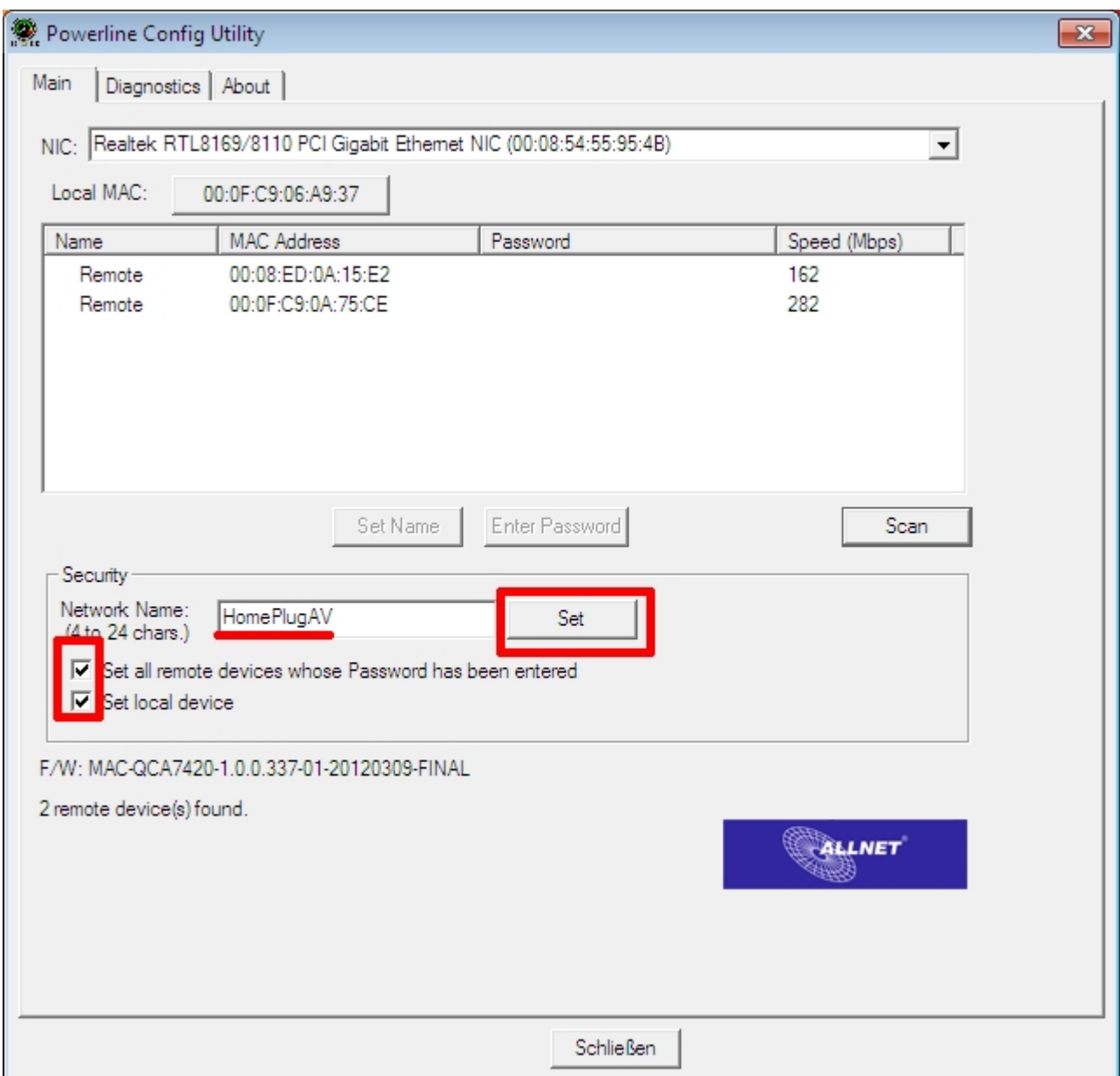

5. Sollte diese Prozedur erfolglos bleiben besteht die Möglichkeit für einen Leistungstest der Adapter, um einen möglichen Defekt zu ermitteln. Achten Sie dabei auf den Datendurchsatz, der Ihnen im Programm angezeigt wird.

Dieser sollte bei 200Mbit-Adaptern **150-200** Mbps betragen. Bei 500Mbit-Adaptern mindestens **300** Mbps.

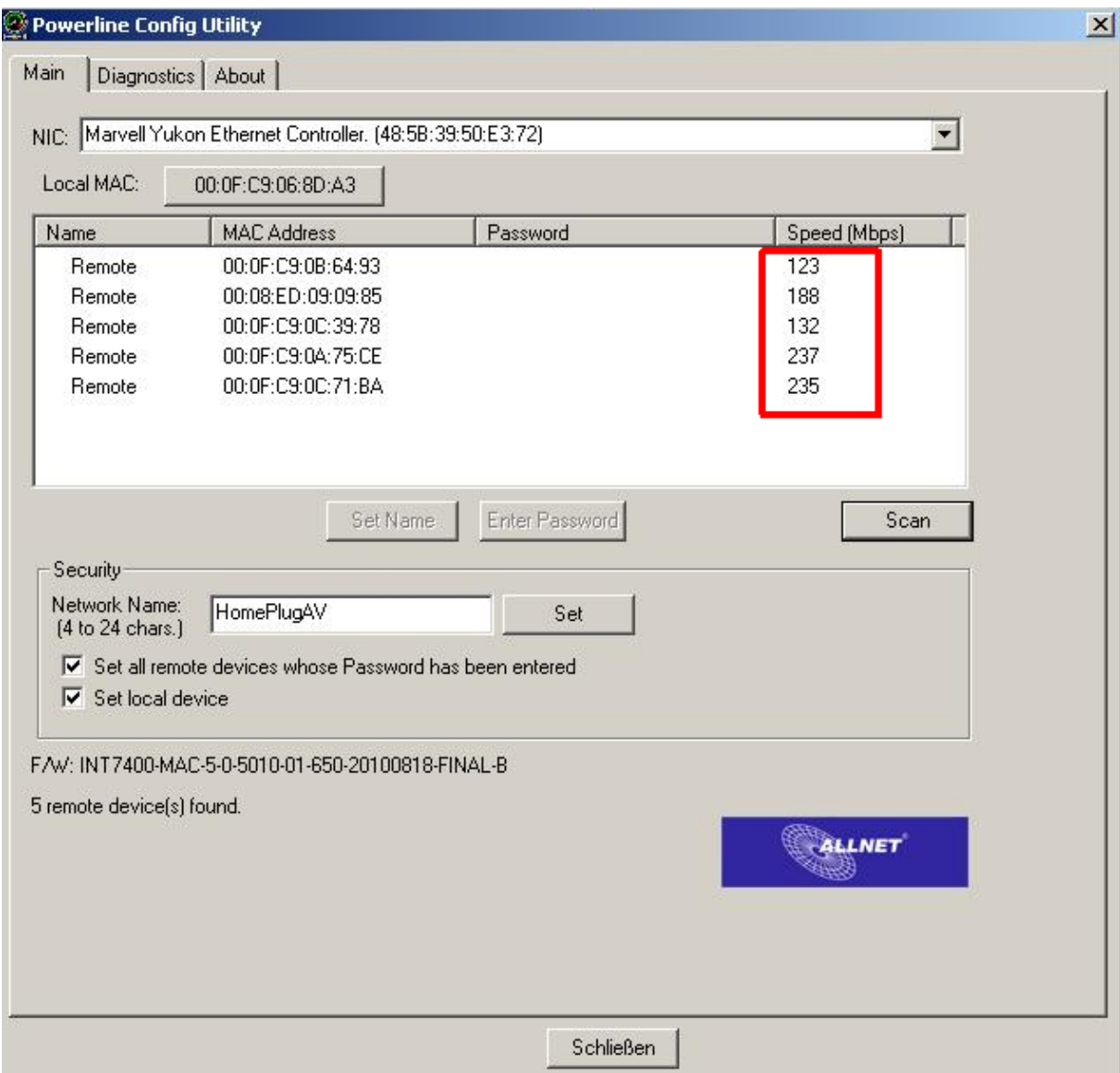

### Richtiger Anschluss der Geräte

PowerLine-Adapter sollten grundsätzlich in einer Wandsteckdose betrieben werden, hier ist das Signal am besten. Wenn es an einer bestimmten Steckdose keine gute Verbindung gibt, ist die nächste Steckdose in 1-2m Entfernung eventuell schon viel besser geeignet.

Direkt neben einem PowerLine Adapter sollten keine anderen Geräte eingesteckt werden, das verschlechtert den Signalpegel.

Unbedingt vermeiden sollte man Mehrfach-Steckdosenleisten, an deren Ende dann PC, Drucker etc. und PowerLine-Adapter eingesteckt werden. Dies ist mit die größte mögliche Verschlechterung des Signals, die man den Geräten antun kann!

Stellt man fest, dass andere Stromverbraucher das PowerLine-Signal negativ beeinflussen (z.B. Ladegeräte, PC, Drucker, Monitor etc.), kann man diese über einen Netzfilter bzw. eine Steckdosenleiste mit eingebautem Netzfilter betreiben. Damit wird das Störsignal wirkungsvoll vom Stromnetz abgetrennt und das Netzwerk funktioniert erheblich besser.

Bei der Auswahl solcher Filter sollte man auf eine möglichst hohe Dämpfung (>30dB) im Frequenzbereich von ca. 1MHz bis 100MHz achten. Geeignete Steckdosen gibt es z.B. von ALLNET (Art.Nr. 63492, 63495 ..), Belkin, Knürr und vielen anderen Herstellern.

#### Mehrere Adapter in einem Stromnetz anschließen

Es können bis zu ca. 15 Adapter in einem Stromkreis betrieben werden. Ab dieser Zahl verschlechtert sich die Leistung des Netzwerks dramatisch.

Dabei gilt, dass Adapter mit schlechter Übertragungsrate (wegen weiter Entfernung oder schlechten Signalpegeln durch Störungen im Stromnetz) das Netzwerk insgesamt ausbremsen.

Wichtig: Bitte unbedingt sicherstellen, dass alle Adapter auf derselben Stromphase angeschlossen sind, sonst ist die Gesamtleistung meist schlecht und das Netzwerk kann instabil sein

(Unterbrechungen an einzelnen Knoten, Timeout von Verbindungen). Durch entsprechende Aufteilung der Adapter und Gruppierung in kleinere Teilnetze lässt sich oft ein stabiler Betrieb mit wenig Aufwand erreichen - es liegt allein an der korrekten Planung ...

## **TEIL B :**

#### **WLAN DES ALL1682511 KONFIGURIEREN**

Vermutlich müssen Sie die IP-Adresse Ihres Rechners ändern, damit Sie auf das Gerät zugreifen können.

Eine gute Anleitung dazu finden Sie hier : http://www.dirks-computerecke.de/netzwerk/ip-adresse-manuell-einstellen-unter-windows-7.htm

Die IP-Adresse Ihres Rechners kann für den Zugriff auf den ALL1682511 zum Beispiel **192.168.1.15** lauten, Subnetzmaske **255.255.255.0 ,** Standardgateway muss nicht eingetragen werden.

#### **Wichtig! :**

Stellen Sie die IP-Adresse nach Bearbeitung wieder auf "AUTOMATISCH BEZIEHEN", um sich wieder mit dem Router und dem Internet verbinden zu können.

Wenn Sie anschließend die Standard-IP-Adresse des Gerätes in Ihrem Browser eintragen, sollte folgender Startbildschirm erscheinen:

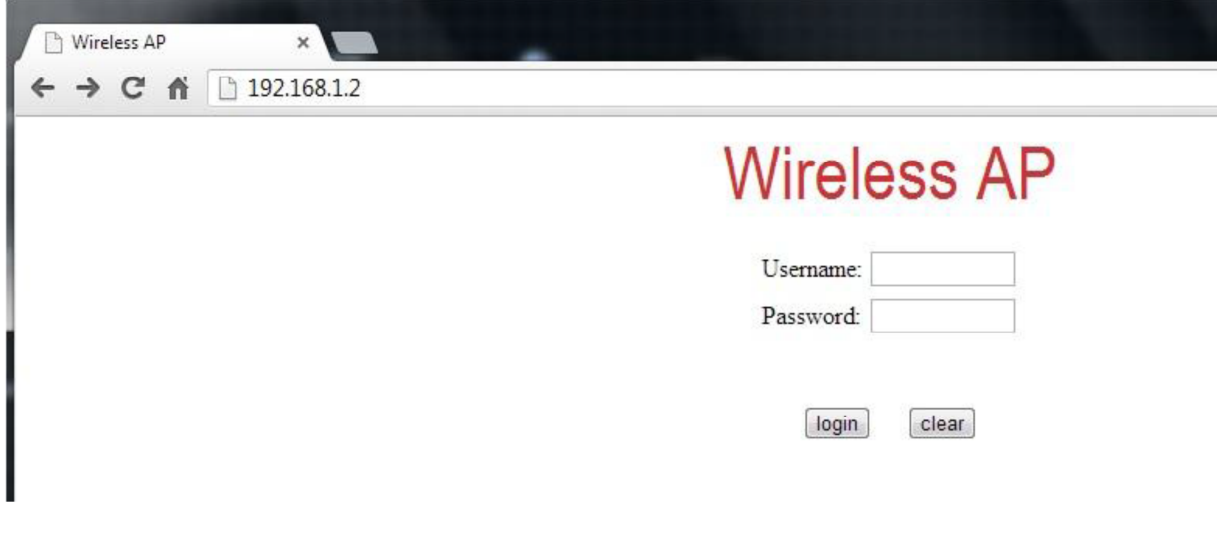

Tragen Sie nun die Zugangsdaten ein:

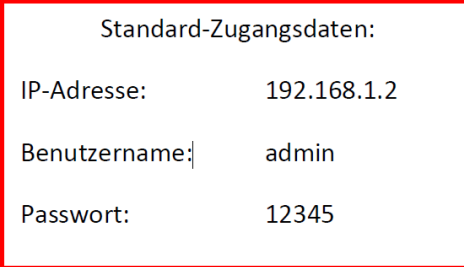

Nun können Sie die WLAN-Einstellungen unter dem Reiter "AP" konfigurieren:

# **Access Point Configuration**

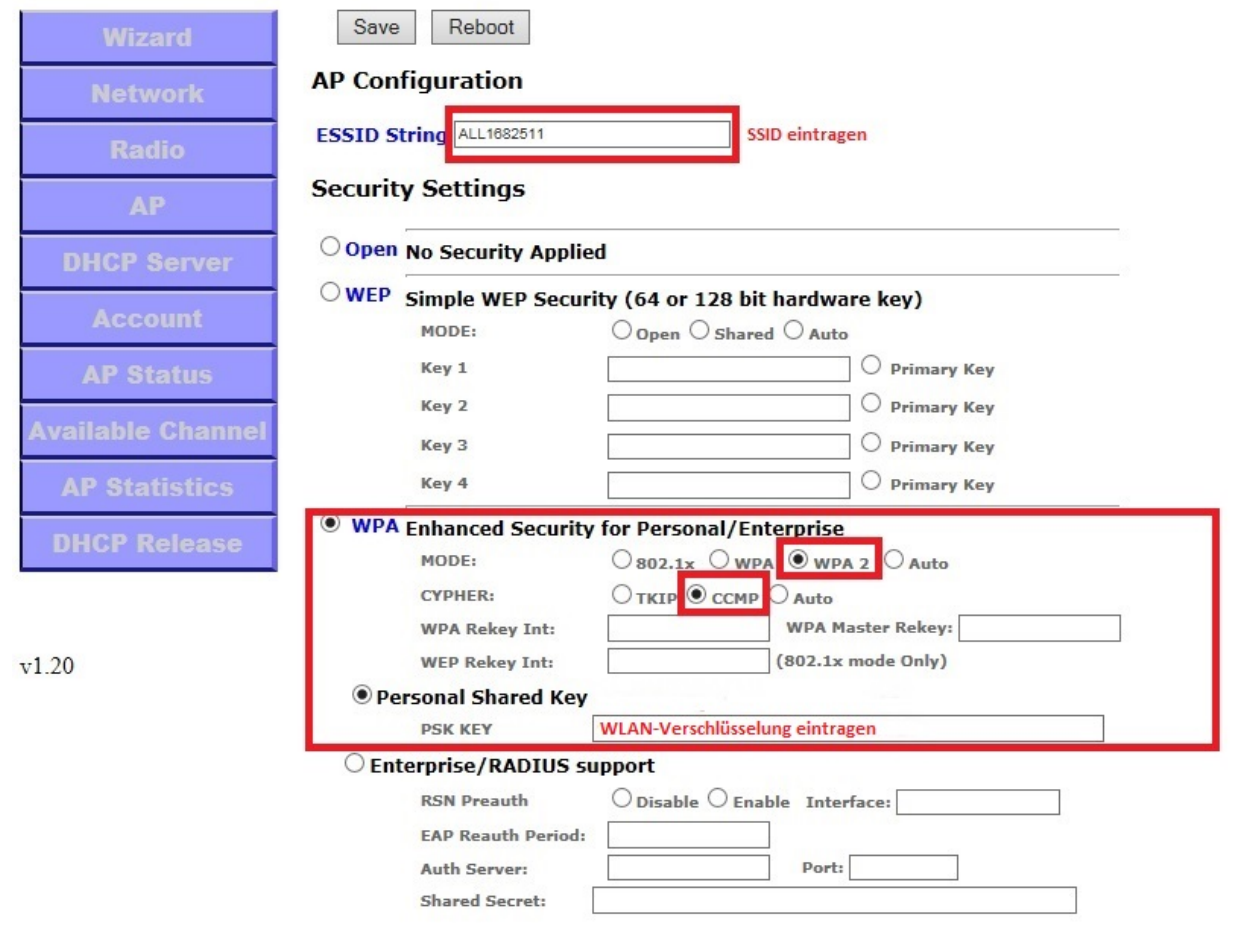

#### **Achten Sie darauf den DHCP-Server zu deaktivieren, wenn Sie diesen nicht benötigen!**

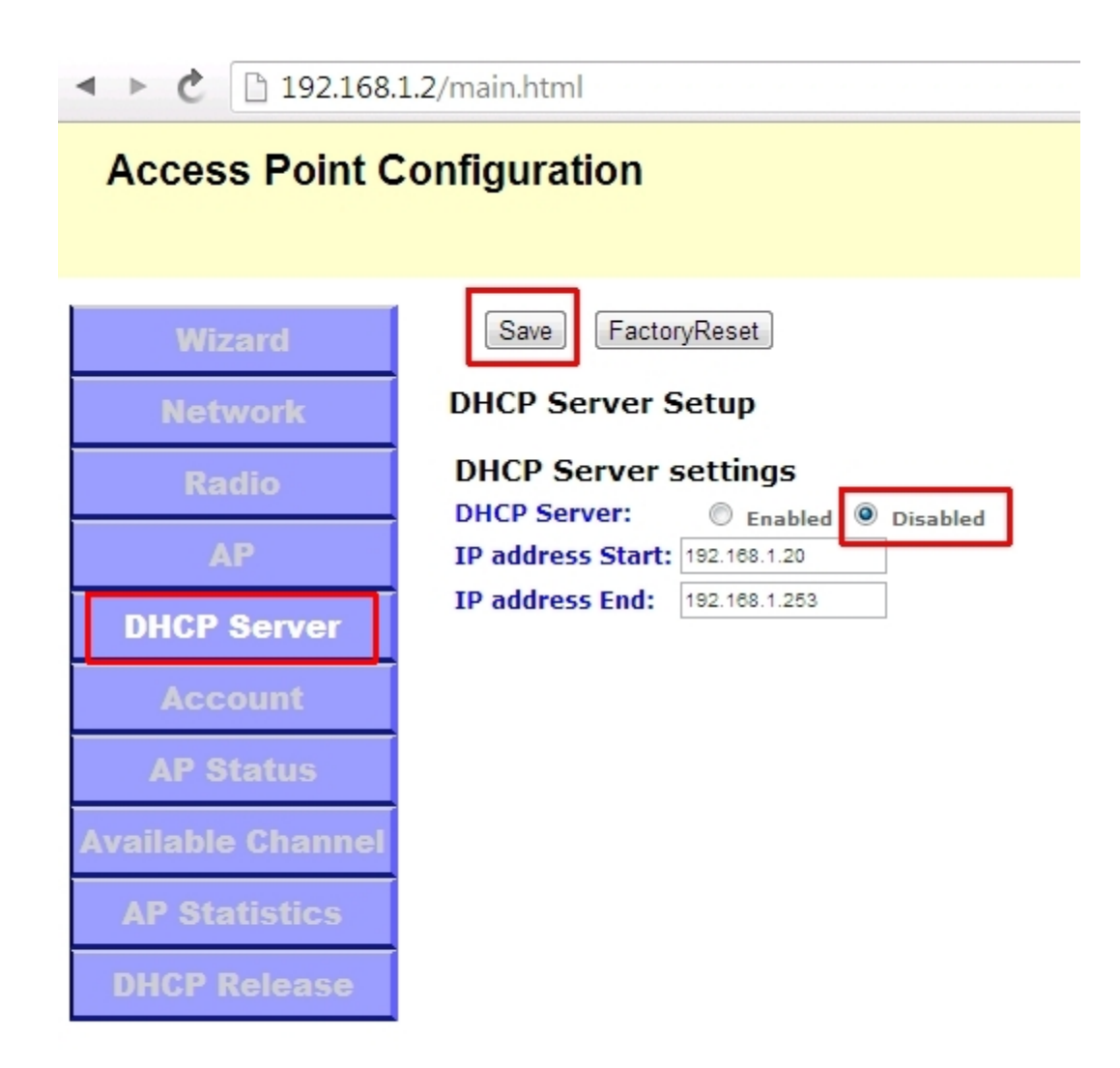

 $v1.20$ 

Ebenfalls würde es sich empfehlen die Kanalwahl auf "automatisch" zu stellen.

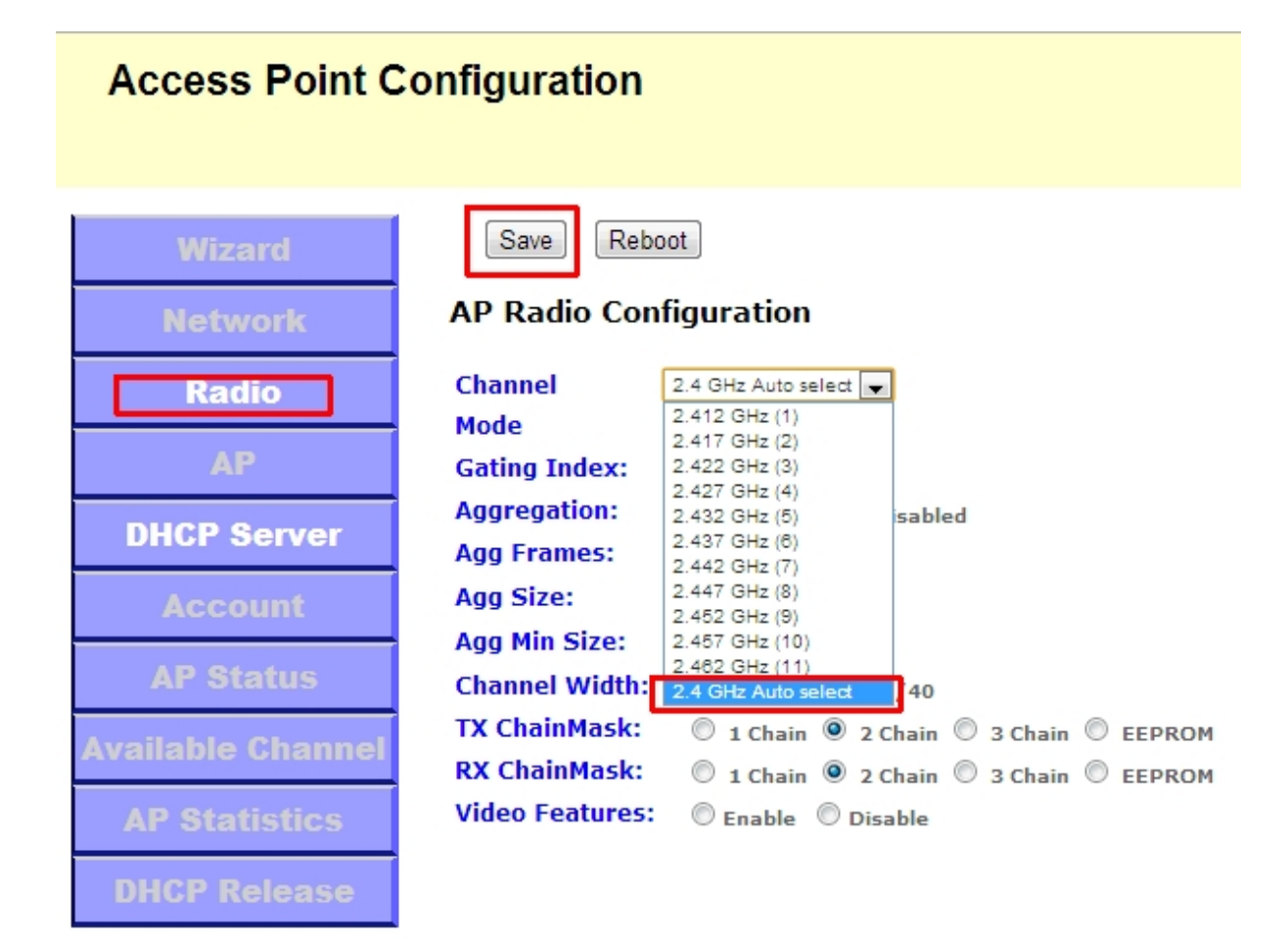

Bitte führen Sie zusätzlich nach Abspeichern der Konfiguration einen REBOOT durch:

#### **Access Point Configuration** Reboot Save **Wizard AP Radio Configuration Network** 2.447 GHz (8) **Channel Radio**  $\overline{\phantom{a}}$ WiFi 11gn HT40+ **Mode AP Gating Index:**  $\odot$  Half  $\odot$  Full **Aggregation: O** Enabled C Disabled **DHCP Server** 32 **Agg Frames: Agg Size:** 50000 32768 **Agg Min Size: AP Status Channel Width:** © HT20 <sup>©</sup> HT20/40 **TX ChainMask:** 1 Chain 0 2 Chain 0 3 Chain 0 EEPROM **Available Channel RX ChainMask:** 1 Chain 0 2 Chain 0 3 Chain 0 EEPROM **Video Features:**  $\mathbb O$  Enable  $\mathbb O$  Disable **AP Statistics**

 $v1.20$